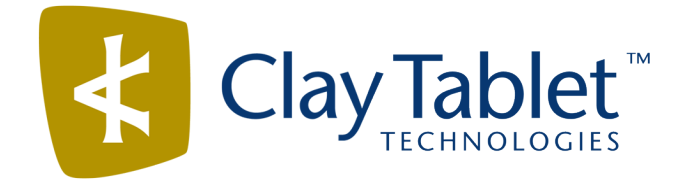

# Clay Tablet Connector for hybris

Version 1.5.0

# Release Notes

# February 10, 2017

### **Overview**

Welcome to the Clay Tablet Connector for hybris (Connector). The Connector enables you to automate sending and retrieving content from your hybris CMS, which dramatically reduces the effort required to create, maintain, and publish Web content in multiple languages.

## **How to Contact Clay Tablet Support**

Email @: [support@clay-tablet.com](mailto:support@clay-tablet.com) Telephone: +1-416-363-0888 You can submit a support ticket either:

- $\blacksquare$  by email
- $\blacksquare$  from the Clay Tablet Zendesk page, using your web browser

#### **To submit a support ticket:**

- 1. Do one of the following:
	- **EM** Email [support@clay-tablet.com](mailto:support@clay-tablet.com), and cc (carbon copy) anyone to include in the ticket correspondence.

**Important:** Include the information and attachments in your email that are listed in the sub-sections below.

- Create a ticket in Zendesk:
	- a. Open the Clay Tablet Zendesk page in your browser: [https://claytablet.zendesk.com.](https://claytablet.zendesk.com/)
	- b. Sign in to Zendesk. If you do not have sign-in credentials, see "To view and update your [support](#page-1-0) ticket in [Zendesk:"](#page-1-0) below.

**Important:** Include the information and attachments that are listed in the sub-sections below.

- c. Click **Submit a request**.
- d. In the **CCs** field, add anyone to include in the ticket correspondence.

Zendesk automatically creates a ticket and responds to everyone included in the cc field.

2. Everyone in the original cc receives updates unless they request to be removed from the ticket.

Important: Check your email spam folder (especially first-time Zendesk users) as sometimes email notifications from Zendesk are marked as spam.

When the issue is resolved, Clay Tablet closes the ticket.

#### **Information to include in the support ticket:**

- client name
- $\blacksquare$  CMS or content system name and version
- Connector or App version installed
- $\blacksquare$  name of job for which the issue occurs
- $\blacksquare$  date of job submission
- $\blacksquare$  detailed description of the issue
- $\blacksquare$  any error text–copy and paste, if applicable

#### **Files to attach to the support ticket:**

- CMS log files for the date the issue occurred
- Clay Tablet log files for the date the issue occurred
- <span id="page-1-0"></span> $\blacksquare$  screen capture of the issue

#### **To view and update your support ticket in Zendesk:**

**Important:** You must log into Zendesk to view your support tickets there.

- 1. Open the Clay Tablet Zendesk page in your browser: [https://claytablet.zendesk.com](https://claytablet.zendesk.com/).
- 2. In the top-right corner, click **Sign in**, and enter your credentials.

**Note:** If you do not have sign-in credentials yet, then click either **Sign up** or **Get a password**, and follow the onscreen instructions.

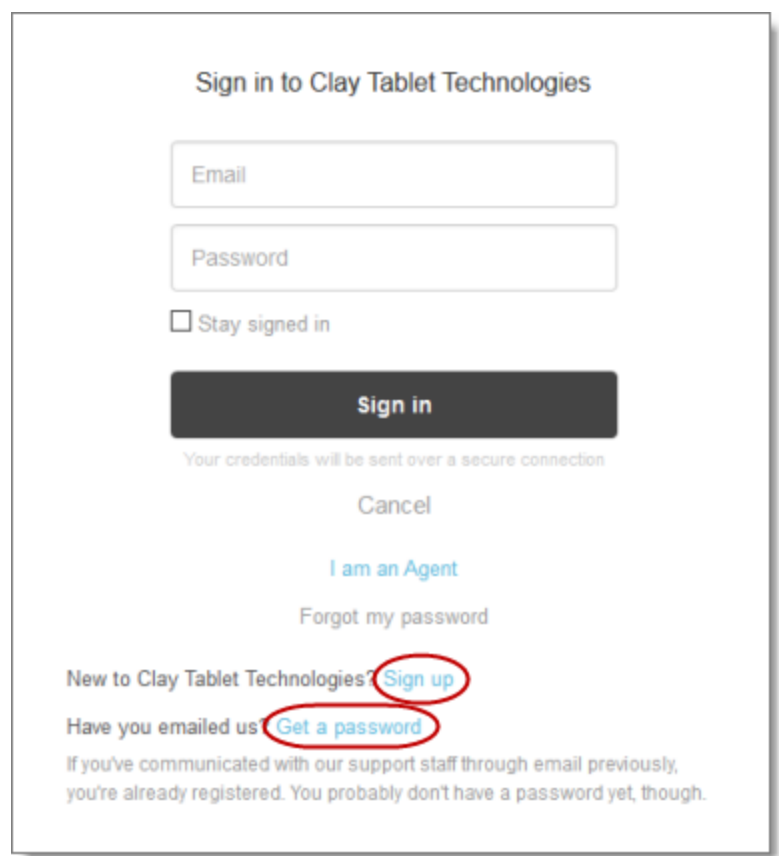

- 3. After signing in, click **My activities** to view the tickets you opened or where you are cc'd.
- 4. To update tickets, you can reply or attach files.

For more information, refer to "Submitting and tracking support requests" in Zendesk's *Help Center guide for end-users*, at: [https://support.zendesk.com/hc/en-us/articles/203664386-Help-Center-guide-for-agents-and](https://support.zendesk.com/hc/en-us/articles/203664386-Help-Center-guide-for-agents-and-end-users)[end-users](https://support.zendesk.com/hc/en-us/articles/203664386-Help-Center-guide-for-agents-and-end-users).

**Important:** Zendesk refers to a *support ticket* as a *support request*. These terms are interchangeable.

## **System Requirements**

The Clay Tablet Connector for hybris (Connector) supports hybris versions 5.2 and higher that are less than 6.0. The Connector has several hybris installation and configuration requirements, described in "hybris Environment Settings" in the *Clay Tablet Connector for hybris Installation and Configuration Guide*.

The Connector requires the MySQL database to store translation data.

The Connector has no additional hardware or software requirements beyond those of hybris. For detailed requirements, refer to the appropriate version of the hybris documentation at [https://wiki.hybris.com](https://wiki.hybris.com/).

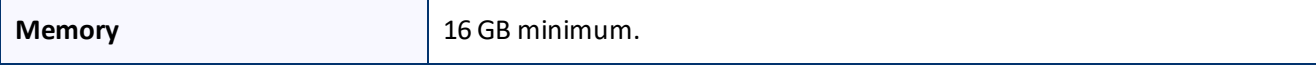

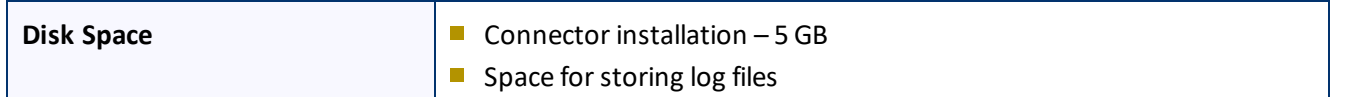

## **What's New?**

- **The Connector now supports sending out entire catalogs for translation. Sending out a catalog for** translation automatically sends out all the products in the catalog for translation.
- You can now configure the Connector in the **Admin Console** page in the Connector user interface:
	- In the **Clay Tablet License Keys** tab, you can now configure license and account keys. If your translation provider is Lionbridge Freeway, you can now configure Freeway server settings.
	- In the **Clay Tablet Configurations** tab, you can now configure:
		- database-connection settings
		- proxy-server settings
		- the logging level, log file name, and location
		- $\equiv$  the maximum number of items in a job
		- how frequently to download and import translations
	- In the **Language Mapping** tab, you can now map hybris language codes to Clay Tablet language codes.
- **P** You can now configure which hybris business objects and localized attributes to send out for translation in the **Content Mapping** page in the Connector user interface.
- **The following hybris business objects and corresponding localized attributes are now pre-tested for the** Connector:
	- **■** ContentPage–description, keywords
	- **CMSParagraphComponent–content**

### **Known Issue**

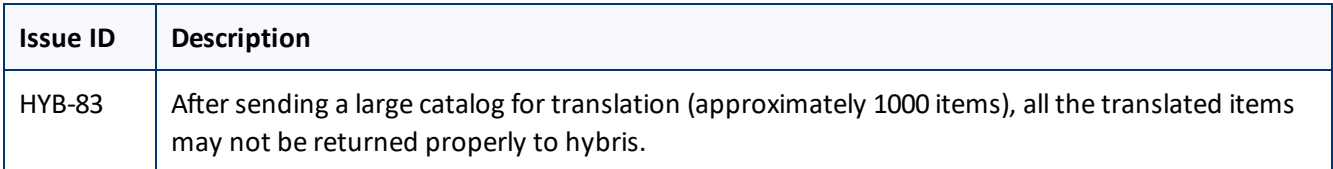